### **CRM User Forum**

January 17, 2024 John Kuehn ~ Valerie Eaton Cornelia Ellis ~ Don Day

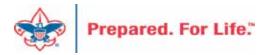

# Objectives

- Contribution Statements
- Pledge Write-Offs
- PY inbound Channel
- Event Mapping
- Reminders and Acknowledgements Selection review
- Uncommitted batches
- Questions Answers

# Creating the Annual Contribution Statements

### **Contribution Statements**

- Should be mailed to donors by the last day of January.
- Contribution statement template in CRM is ready for use.
- Before you start download the Job Aid and read it.
- Job Aid can be found in the CRM User Guides under Marketing and communications.

# IRS Publication 1771, Charitable Contributions—Substantiation and Disclosure Requirements

- A donor must have a bank record or written communication from a charity for any monetary contribution before the donor can claim a charitable contribution on his/her federal income tax return
- A donor is responsible for obtaining a written acknowledgment from a charity for any single contribution of \$250 or more
- A charitable organization is required to provide a written disclosure to a donor who receives goods or services in exchange for a single payment in excess of \$75
- Recipient organizations typically send written acknowledgments to donors no later than January 31
  of the year following the donation.

### **Process Overview**

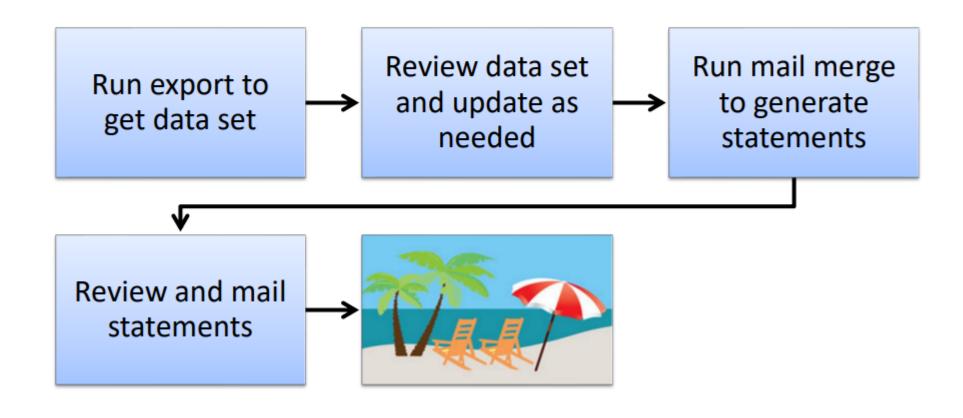

### **Process Overview**

- Marketing and Communications>Packages>Letters and documents>View letters and documents>Documents tab
- Job Aids have detailed, step-by-step instructions

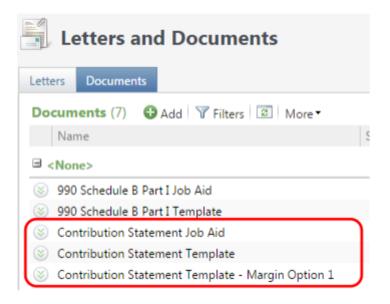

### To Download Document

- Click the Chevron
- Either click "View document" or click the document hyperlink to download.
- DO NOT edit and/or change the site from LC Global to your council.

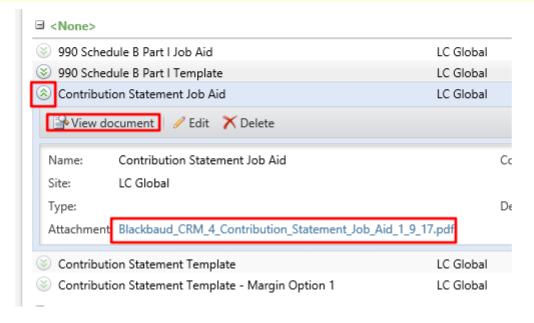

## Run Export

#### 3 Choices

- Cumulative contributions > \$0
  - All donors get statements
- Cumulative contributions >= \$250 or Benefited
  - Donors that give \$250 or more, cumulatively, and any donors that received benefits get statements
- Single contribution >= \$250 or Benefited
  - Donors that give a single gift of \$250 or more and any donors that received benefits get statements

## Run Export

Administration>Tools>Export

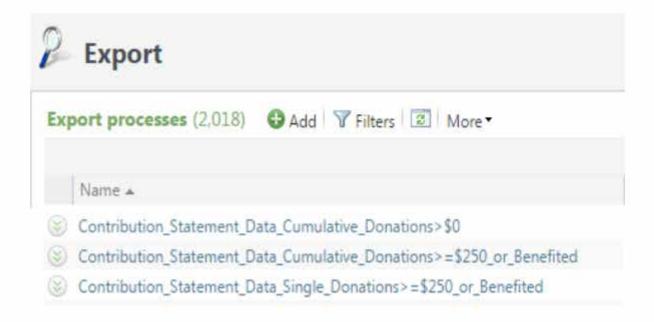

# Run Export

 Because you are site secured <u>only your</u> records will be returned when you run this.

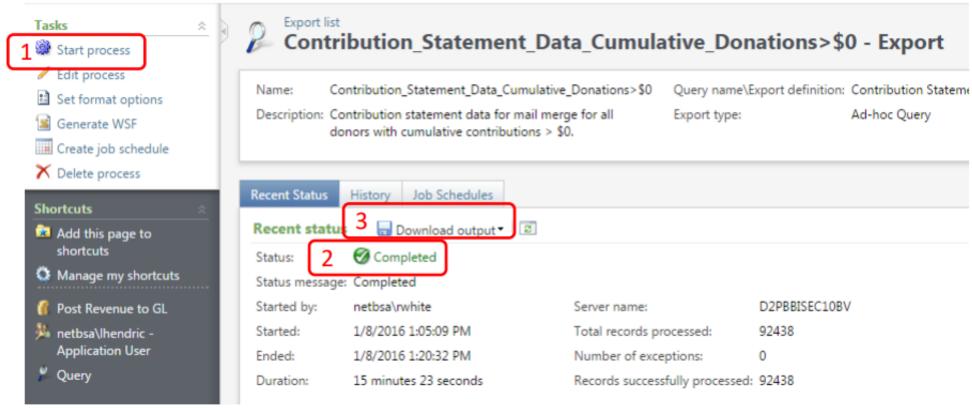

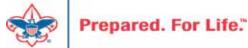

# Review and Update

- Review your data and make updates as needed
- Add a dummy record at end of the file

| 4   | Α        | В       | С    | D       | E       | F       | G    | Н     | I         | J                                       | K          | L      | M                                       | N                                       | 0         | Р          | Q         |
|-----|----------|---------|------|---------|---------|---------|------|-------|-----------|-----------------------------------------|------------|--------|-----------------------------------------|-----------------------------------------|-----------|------------|-----------|
| 1   | BUSINESS | Site ID | ID   | Last    | First   | Address | City | State | ZIP       | Date                                    | Transactio | Appeal | Amount                                  | Receipt A                               | Benefit V | Benefit De | Revenue I |
| 2   | 1        | 42      | 8-10 |         |         |         |      |       | 94080-491 | *************************************** | Payment    | 815    | \$900.00                                | \$900.00                                |           |            | rev-14573 |
| 3   | 2        | 42      | 8-12 |         |         |         |      |       | 94602-185 | ***********                             | Payment    | 516    | \$300.00                                | \$300.00                                |           |            | rev-14697 |
| 4   | 3        | 42      | 8-12 |         |         |         |      |       | 94611-392 | ************                            | Payment    | \$16   | \$250.00                                | \$250.00                                |           |            | rev-14689 |
| 5   | 4        | 42      | 8-12 |         |         |         |      |       | 94602-120 | **********                              | Payment    | 516    | \$500.00                                | \$500.00                                |           |            | rev-14709 |
| 6   | 5        | 42      | 8-12 |         |         |         |      |       | 94611-331 | *************************************** | Payment    | 816    | \$100.00                                | \$100.00                                |           |            | rev-14688 |
| 7   | 6        | 42      | 8-12 |         |         |         |      |       | 94611-362 | **********                              | Payment    | 150    | \$260.00                                | \$260.00                                |           |            | rev-14692 |
| 8   | 7        | 42      | 8-12 |         |         |         |      |       | 94611-362 | **********                              | Payment    | 150    | \$400.00                                | \$0.00                                  |           |            | rev-14700 |
| 9   | 8        | 42      | 8-12 |         |         |         |      |       | 94611-362 | ***********                             | Payment    | 150    | *************************************** | *************************************** |           |            | rev-14700 |
| 10  | 9        | 42      | 8-12 |         |         |         |      |       | 94611-362 | **********                              | Payment    | 516    | *************************************** | ########                                |           |            | rev-14701 |
| 11  | 10       | 42      | 8-12 |         |         |         |      |       | 94602-243 | 4/6/2015                                | Payment    | 515    | \$100.00                                | \$100.00                                |           |            | rev-14601 |
| 591 | 590      | نم      | 0 10 |         |         |         |      |       | 94611     | **********                              | Payment    | \$16   | \$100.00                                | \$100.00                                |           |            | rev-14711 |
| 592 |          |         | Dumm | y Dummy | Discard |         |      |       |           |                                         |            |        |                                         |                                         |           |            |           |
|     |          |         |      |         |         | ,       |      |       |           |                                         |            |        |                                         |                                         |           |            |           |

## Review and Update

- Review Columns W and X
  - Possible benefit issue
  - Possible receipt or benefit amount issue
  - These issues depend on how you have been using the system
  - Giving category column is on the sheet to help with benefits in column Y

Review and Update

|             |           | $\cdot \cdot \cdot$ | • • • | • | $\sim$ $\sim$ | ~      | $\sim$ | <u> </u> | _                     |     |
|-------------|-----------|---------------------|-------|---|---------------|--------|--------|----------|-----------------------|-----|
| (002) 211 - | \$230.00  | \$230.00            |       |   | 164-21217     | 440403 | TALSE  | FALSE    | Senting               |     |
| (089) S17 - | \$250.00  | \$250.00            |       |   | PAS-13989     | 61788  | FALSE  | FALSE    | Sebring               |     |
| (089) S17 - | \$250.00  | \$250.00            |       |   | PAS-13975     | 60848  | FALSE  | FALSE    | Family                |     |
| (089) S17 - | \$250.00  | \$250.00            |       |   | PAS-13969     | 60470  | FALSE  | FALSE    | Community - DCA       |     |
| (089) A17   | ########  | \$0.00              |       |   | rev-41589     | 491027 | TRUE   | TRUE     | Mexico Trip           |     |
| (089) A17   | \$120.00  | \$0.00              |       |   | rev-41598     | 497003 | TRUE   | TRUE     | Kendra Scott Necklac  | e a |
| (089) A17   | \$500.00  | \$0.00              |       |   | rev-41598     | 497682 | TRUE   | TRUE     | Golf Clubs and Bag    |     |
| (089) A17   | \$100.00  | \$100.00            |       |   | rev-41598     | 498645 | FALSE  | FALSE    | Sponsor               |     |
| (089) A17   | \$40.00   | \$0.00              |       |   | rev-41599     | 499007 | TRUE   | TRUE     | Play and Music Lesson | n   |
| (089) S17 - | \$250.00  | \$250.00            |       |   | PAS-13985     | 61326  | FALSE  | FALSE    | Community - DCA       |     |
| (089) S17 - | ######### | #########           |       |   | PAS-13985     | 61364  | FALSE  | FALSE    | Citrus County         |     |
|             | 4         | 4                   |       |   |               |        |        |          |                       |     |

| 00/01  | <b>Ç</b>   | <b></b>  |          |               | 1007      | JJ70J2 | INDL  | INDL  | community Den         |
|--------|------------|----------|----------|---------------|-----------|--------|-------|-------|-----------------------|
| 89) S1 | \$50.00    | \$50.00  |          |               | rev-41706 | 585076 | FALSE | FALSE | Community - DCA       |
| 89) X1 | \$500.00   | \$500.00 | _        |               | rev-34061 | 431701 | FALSE | FALSE | 1/2 PAGE AD           |
| 89) X1 | \$1,300.00 | \$980.00 | \$320.00 | Table Sponsor | rev-34061 | 431585 | FALSE | FALSE | Table Sponsors        |
| 89) S1 | \$500.00   | \$500.00 | L        |               | rev-41640 | 533302 | FALSE | FALSE | Family                |
| 89) S1 | \$500.00   | \$500.00 |          |               | PAS-13959 | 59990  | FALSE | FALSE | <b>Board Division</b> |
| 00\ C1 | ¢วรก กก    | ตัวรถ กก |          |               | DAC 12060 | 60/102 | EVICE | EVICE | Community DCA         |

- Download mail merge template
- Edit merge field values for your council
- Start a <u>Directory mail merge</u>
- Select the contribution statement data file
- Finish the merge

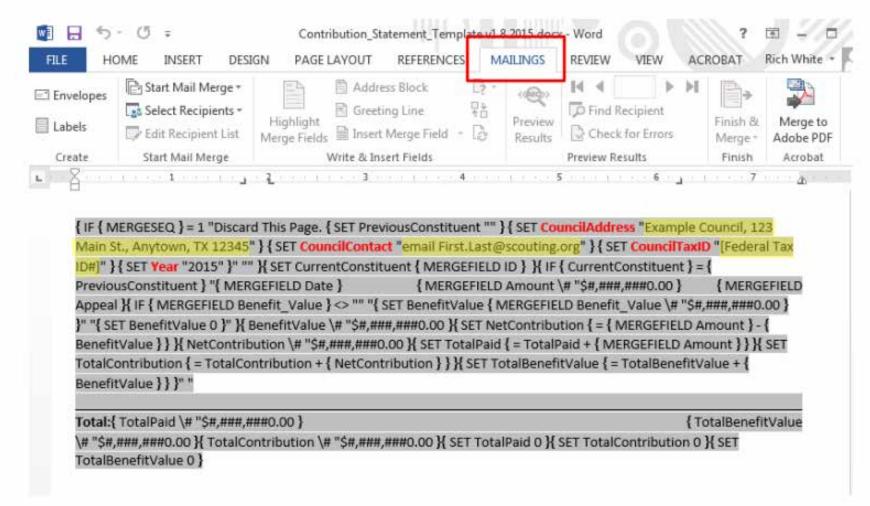

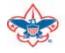

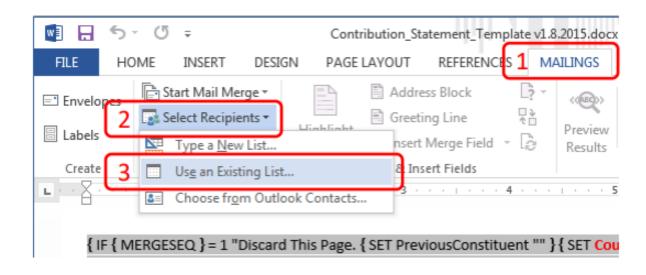

Navigate to your downloaded data file and select it

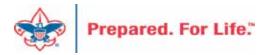

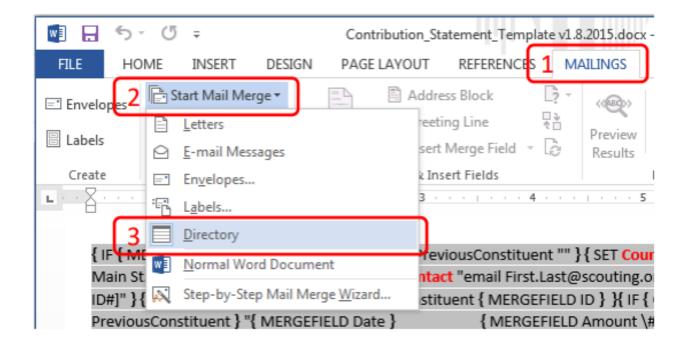

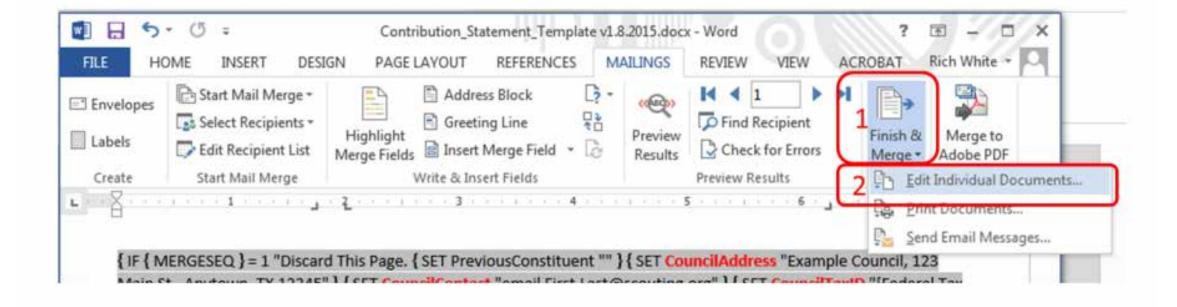

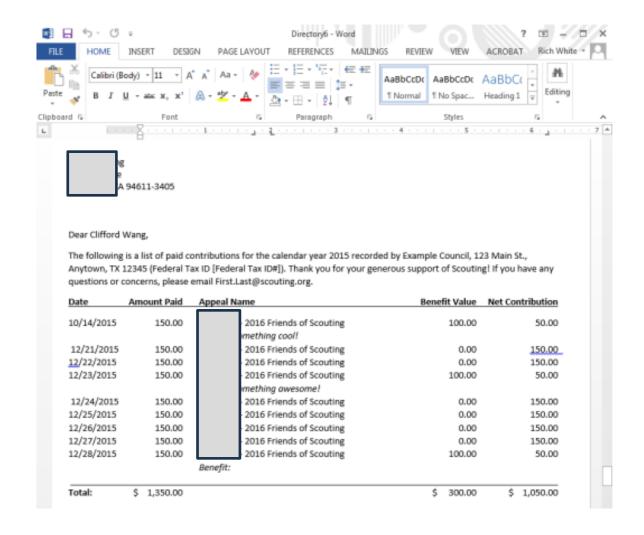

### Review and Mail

- Print, fold, stuff and mail per your council's usual procedure
- Discard the first and last pages from the merge file

#### **Global Write Offs**

- Determine collectible value
- Create the Pledges Receivable Aging Report
- Blackbaud CRM ~ Revenue ~

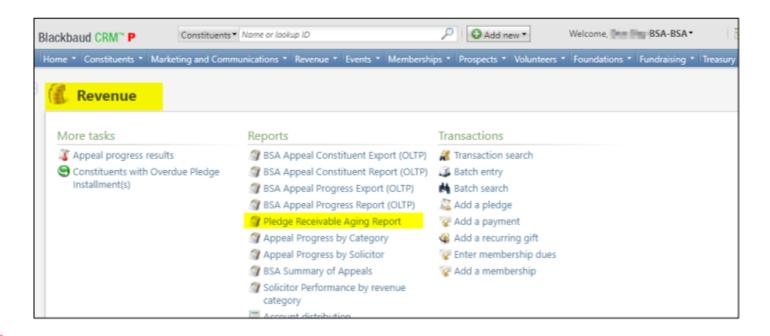

### Determine collectible value

### **Create the Report**

- 1. BSA Organization your council
- 2. Report Code year
- Appeal must be run for each open appeal with outstanding donor pledge values
- 4. Click "View Report"
- 5. Wait...

# Pledge Receivable Aging Report

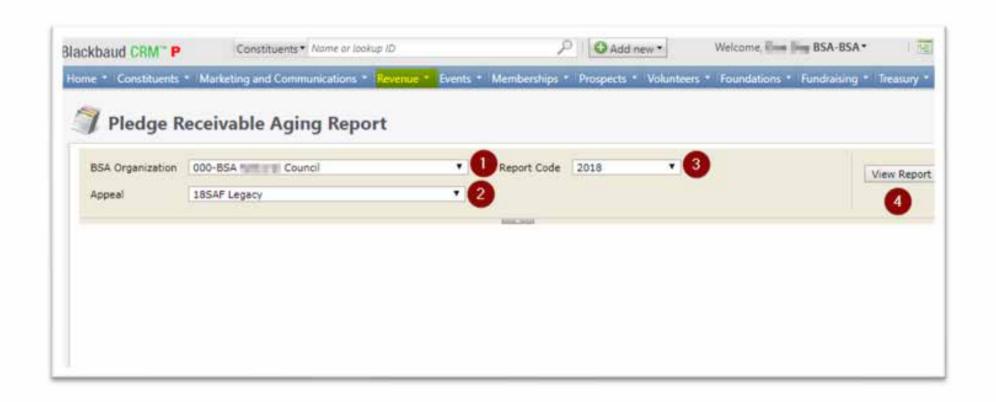

# Pledge Aging Receivable Report

- Print report and give to management to review:
  - All open pledges
  - Determine who will still pay
  - Sign and date
- After management review, proceed to Pledge Write-Off process

# Pledge Write-off Procedure

- Determine when your council needs to write-off pledges.
- Pledges written off by appeal
- You will use your current Global Pledge Write-off business process
- You will edit the selection in your current business process

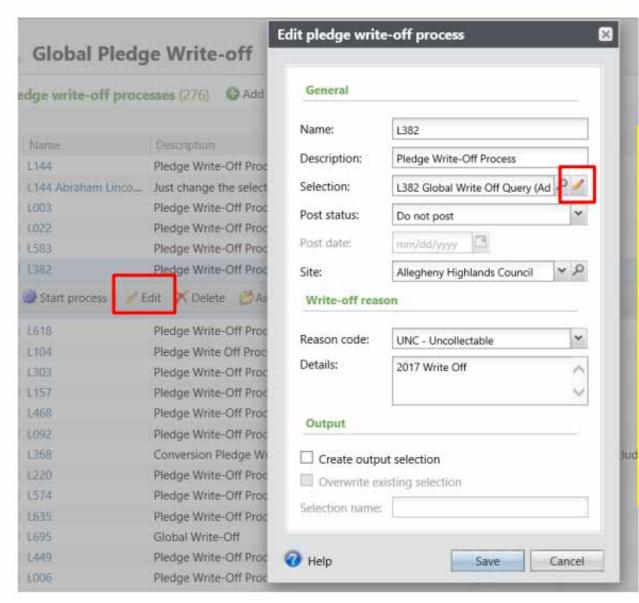

Go to the Global Pledge Write-off processes and edit your routine. No need to create a new routine. When the edit window opens click the pencil to edit the query attached as the selection.

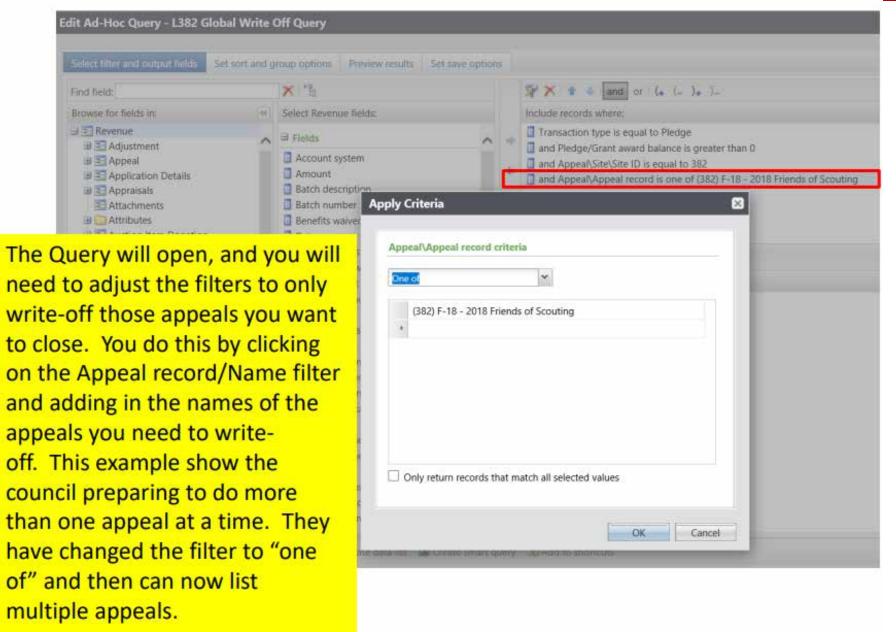

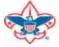

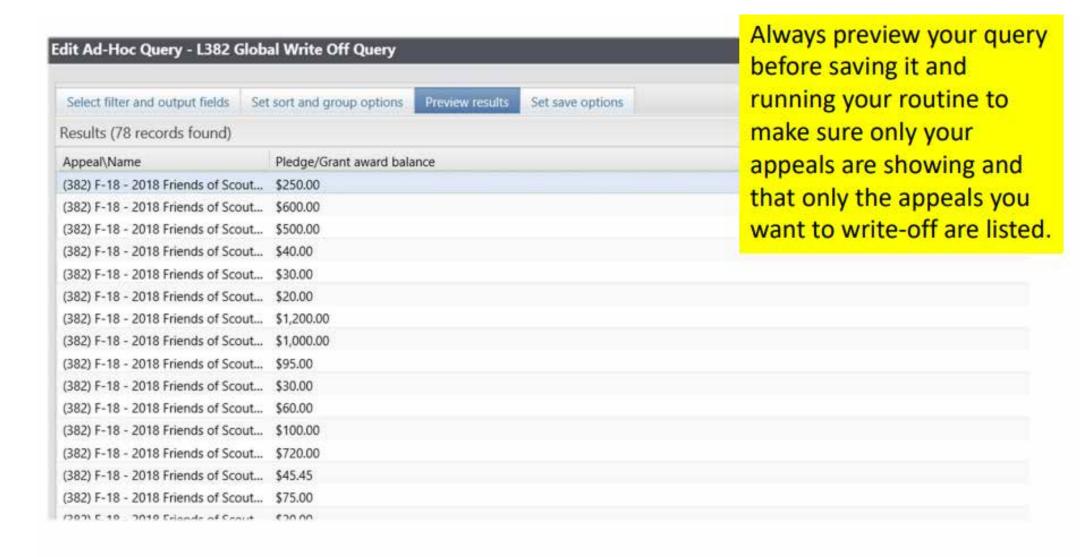

If you need to exclude specific constituents from the write-off process, you can add the line Constituent\Lookup ID to the Include records where window, then change the operator from 'Equal to' to 'Not one of', then list as many Lookup IDs as necessary. If you want to exclude specific pledges, you can do the same with the field 'Revenue ID is not one of'

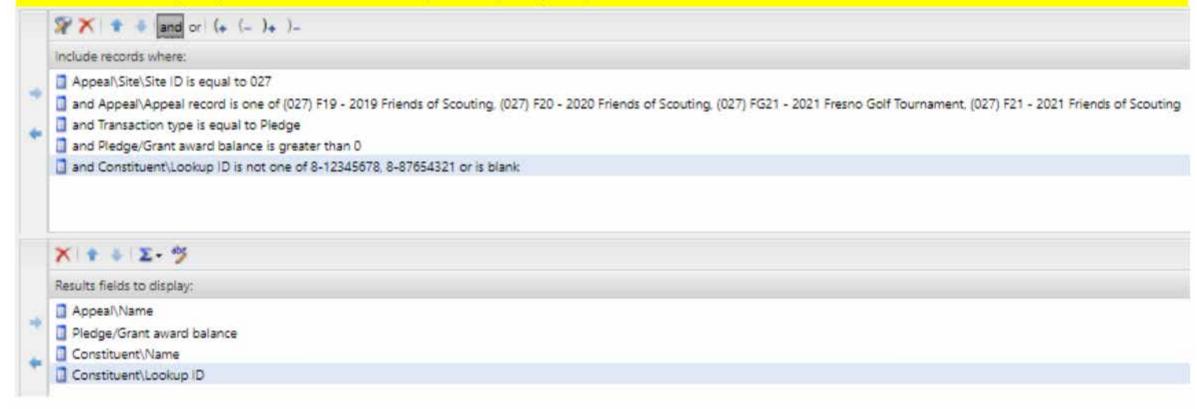

If you need a list of what was written off after the process, go to Revenue/More Tasks/ Write-Offs Data list. Search for your site and then filter by the date the you ran your write-offs. It will provide a list of those written-off on or after the date that you used the write-off process.

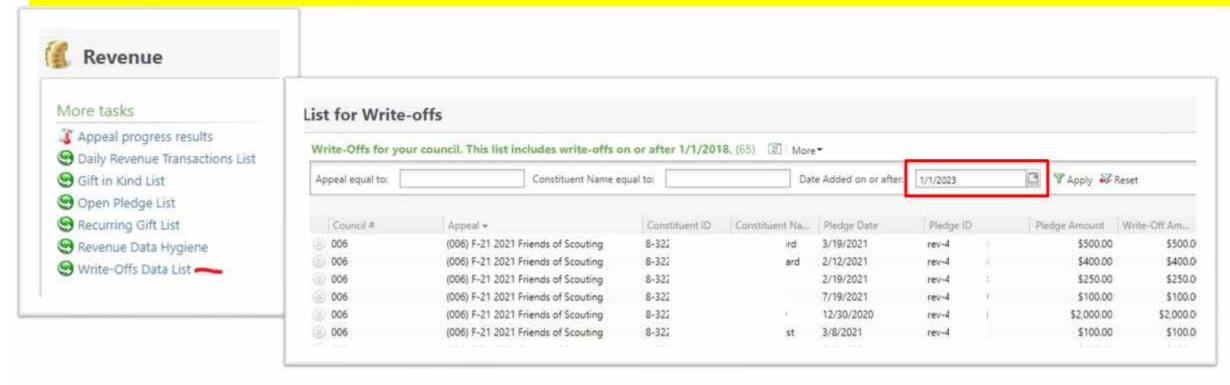

### PY – Inbound Channel

- Used with Prior Year Pledge Payments
- Payment is connected to a Prior Appeal
- PY Payment clears the Prior Year Receivable Account
- There is no such thing as a prior year pledge or donation.

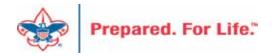

# **Event Revenue Mapping**

- Create your event Appeal.
- Create your event add event appeal and designation.

Add an Event

Auction Setup

Event Revenue set up

Event Revenue Setup Request

Event Invitation and Registration

Event Registration Options Bulk add Event Registrants

- Grab the "Event Revenue Setup Request" and complete.
- Submit "Event Revenue Setup Request" via a Member Care ticket to have your appeal and event GL mapped for event registrations.

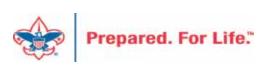

### Look for Instructions - Read

Please follow the steps below on the "New\_Events" tab of this spreadsheet tool.

Enter all relevent information, so BSA National staff can configure BCRM GL mapping for your event(s).

Then use "Save As..." and give this Excel file a new name that includes your Council number and the date.

Finally, submit a Support Ticket to Member Care, and make sure to attach this new file.

Note: You can only enter information on the <u>New Events</u> tab. Other tabs are locked for use by BSA National staff to complete your Council's Event GL mapping in Blackbaud CRM.

#### STEP DESCRIPTION IMPORTANT: Before completing the "New Events" tab of this spreadsheet tool, please make sure that all of your Council's revenue events -- and any related Appeal records needed for the fiscal year -- already exist in Blackbaud CRM. (See screenshots on this tab.) You will need to copy the exact names of each of these records (Events, Appeals, Designations) from BCRM to the "New Events" tab. If any of these Events, Appeals or Designations are missing from BCRM (or if any record names entered in this tool differ from actual BCRM record names), then revenue from those Event's Registrations will not commit in BCRM or post to GL/PeopleSoft. "New Events" tab (Cell A1): Confirm the Default Event Contribution Account used by your Council. "4201" is most common.) Column B (Cell B4): Enter your Council's PeopleSoft Business Unit. This 4-character text (ex: L999) should auto-populate for all event rows. Column C: Enter the Start Date for each Event. Column D: For each Event this fiscal year, copy-and-paste the Event Name from BCRM. See directions and screenshot on this tab for steps to add a new BCRM event. When adding a new event, make sure to check both "Event is an auction" and "Event allows designations on fees". Column E: From BCRM, copy-and-paste the Appeal Name associated with this Event. Every Appeal in BCRM should include Appeal Category, Appeal Report Code, Site, and Start Date. Column F: From BCRM, copy-and-paste the Designation Name needed for this Event. Note: If an Event will receive revenue for 2+ Designations (multiple Peoplesoft Projects/Fund Types)...

HOW TO ADD AN EVENT in Blackbaud CRM (screenshot example, required fields highlighted in green)

These fields are the minimum necessary to create a "bare bones" event in BCRM, so BSA National can complete your Event GL. Later you can go back to the Event in BCRM and add details including Invitations, Expenses, Tasks, Registrants, etc.

<u>IMPORTANT: Before adding any registrations for an Event, on the Event make sure you have</u> (1) competely configured all Registration Options on that tab including Fee amounts and any zero-dollar benefit items, (2) linked all necessary Designations and sub-designations on the Designations tab, and (3) linked the related Appeal(s) on the Appeals tab.

| d an event          |                                                    | ×                                                                                                    |
|---------------------|----------------------------------------------------|----------------------------------------------------------------------------------------------------|
| General             |                                                    |                                                                                                    |
| Name:               | L999 Sporting Clays 2018                           | Details                                                                                                    |
| Description:        | Fictional event for a hypothetical council         | Start date:         10/10/2018         Start time:         hh:mm AM           End date:         mm/dd/yyyy         End time:         hh:mm AM |
| Category:<br>Sites: | Sporting Clays  Site  Hypothetical Council   P     | Location information                                                                                                    |
|                     | Event is an auction  Do not show event on calendar | Room/Unit: Capacity: 0  Contact:                                                                                                    |
| Copy options        | Event allows designations on fees                  |                                                                                                    |
| Help                |                                                    | Save                                                                                                    |

HOW TO ADD AN APPEAL in Blackbaud CRM (screenshot example, required fields highlighted in yellow)

Add an anneal

- Table

### Fill In Event Tab

| А            | D               | C            | U                                            |                                                             | г                                                     |
|--------------|-----------------|--------------|----------------------------------------------|-------------------------------------------------------------|-------------------------------------------------------|
| 4201         | = Default       | Event Contr  | ibution Account First Creat                  | e Records in Blackbaud CRM. The                             | n Copy-&-Paste Record Names Below.                    |
|              |                 |              | Event Name                                   | Appeal Name                                                 | <u>Designation Name</u>                               |
| <u>New</u>   | <u>Business</u> | <u>Event</u> | First create each Event in BCRM.             | First create each Appeal record in BCRM.                    | Designations should already exist in BCRM.            |
| <u>Event</u> | <u>Unit</u>     | Start Date   | Then copy-&-paste each Event name here.      | Then copy-&-paste each Appeal name here.                    | Use the exact same Designations as last year.         |
| Row          |                 |              | Use 2 rows if an Event needs 2 Designations. | An Appeal can only be linked to 1 Event.                    | Request new Designations for any new Projects.        |
| Ex:          | L999            | 10/10/2018   | L999 Sporting Clays 2018 (example)           | L999 R18 - Sporting Clays 2018 (example)                    | 99907771 Sporting Clays - Operating (example)         |
| 4            | 1067            | 3/1/2024     | L067 2024 Sporting Clay                      | (067) SC24 - Sporting Clay 2024                             | 06707801 Sporting Clays - Operating                   |
| 5            | 1067            | 4/15/2024    | L067 2024 Eagles and Adult Recognition       | (067) GOE24 - Gathering of Eagles Adult<br>Recognition 2024 | 06705121 Gathering of Eagles and Adult -<br>Operating |
| 6            | 1067            | 7/15/2024    | L067 2024 Golf                               | (067) G24 - 2024 Golf Tournament                            | 06707551 Golf Tournamen - Operating                   |
| 7            | 1067            | 3/15/2024    | L067 2024 Pinewood Derby Social              | (067) AP24 - Adult Pinewood Derby 2024                      | 06707511 Adult Pinewood Derby - Operating             |

Copy and paste the appeal name, event name and designation into the form from the events you have create.

| Revenue (    | Contributio  | n Account ( | Codes Need  | led For Eac | h Special Ev | ent (Peoples     | oft Account  |
|--------------|--------------|-------------|-------------|-------------|--------------|------------------|--------------|
|              |              |             |             |             |              |                  |              |
| <u>4201</u>  | 4202         | <u>4203</u> | <u>4204</u> | <u>4205</u> | <u>4209</u>  | <u>4231</u>      | <u>4250</u>  |
| Sponsorship/ | Participant/ | Program     | Event       | Event       | Auction/     | Other (raffle,   | Fees - Fair  |
| Donation     | Ticket       | Items       | Advertising | Concessions | Resale Items | mulligans, etc.) | Market Value |
| YES          | no           | no          | maybe       | no          | Y            | no               | yes          |
| YES          | Yes          | no          | Yes         | no          | yes          | no               | Yes          |
| YES          | Yes          | no          | Yes         | no          | Yes          | no               | yes          |
| YES          | Yes          | no          | Yes         | no          | Yes          | no               | yes          |
| YES          | Yes          | no          | Yee         | no          | Yes          | no               | yes          |
| no           | no           | no          | no          | no          | no           | no               | no           |
| no           | no           | no          | no          | no          | no           | no               | nο           |

Place a "Yes" into the accounts you plan to use with your event options

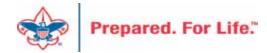

# **Updating Donor Communications for 2024**

# Updating Reminders and Acknowledgements

- New appeals mean new revenue
- Selections that creates donor communication needs to be updated
- Add new appeals
- Add report code 2024

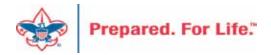

# Finding your Reminder Selections

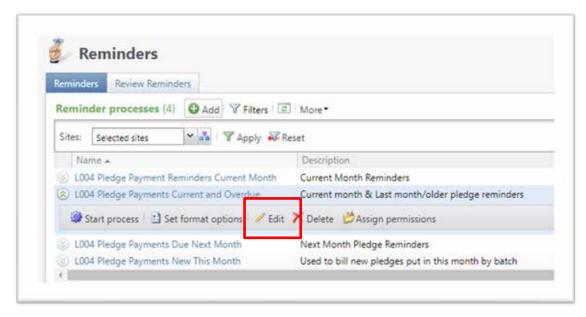

Reminders are found under Marketing & Communications / Donor Relations. You will need to edit each reminder process and update the selection for the next year.

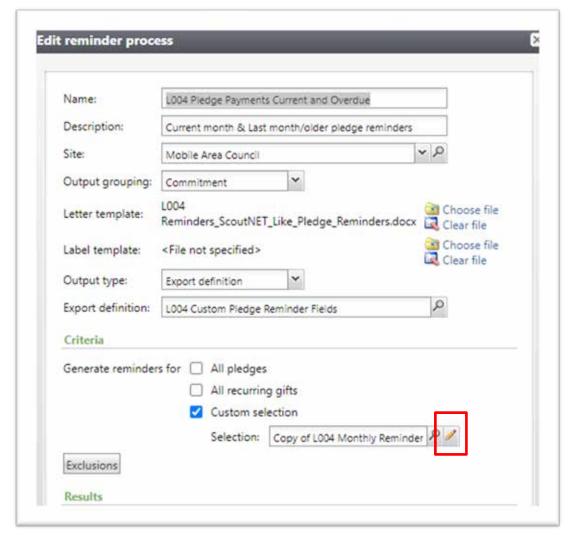

# Updating your Appeal selections

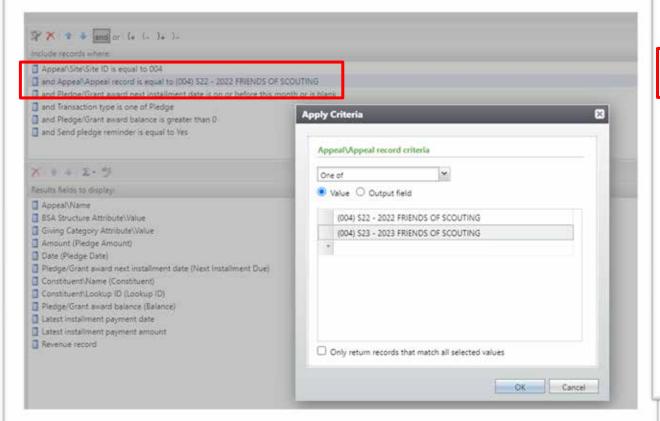

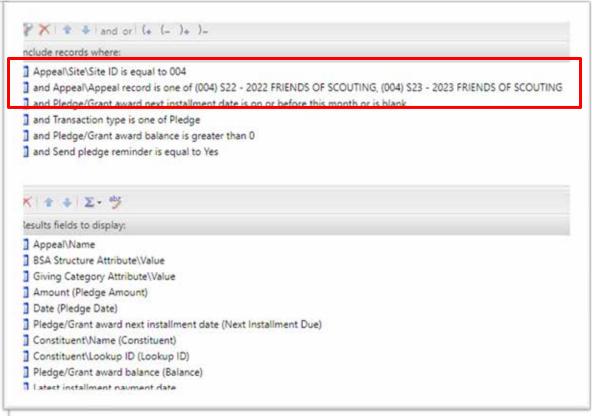

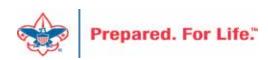

We still need to remind current appeal but also need to start reminding those that pledge for 2023. Double click your appeal record box and add the 2023 appeal and save. You may need to change it to "One Of" to add multiple appeals.

# Finding your Acknowledgement Selections

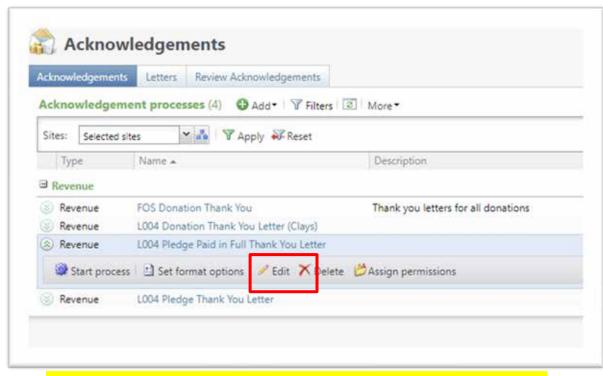

Acknowledgements are found under Marketing & Communications / Donor Relations. You will need to edit each acknowledgement process and update the selection for the next year.

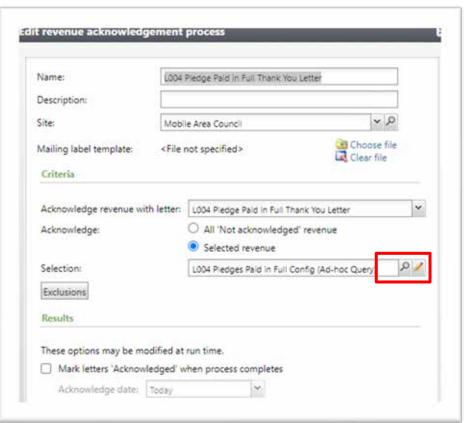

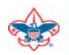

# **Updating Report Codes**

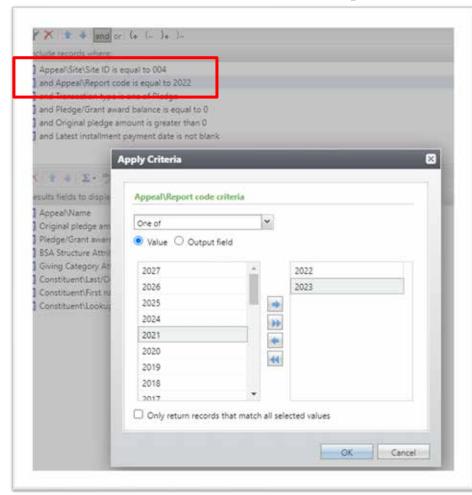

We still need to thank current appeals with report code of 2023 but you also need to start reminding those that pledge for 2024. Double click your Report Code line add the 2024 Report Code and save. You may need to change it to "One Of" to add multiple Report Codes.

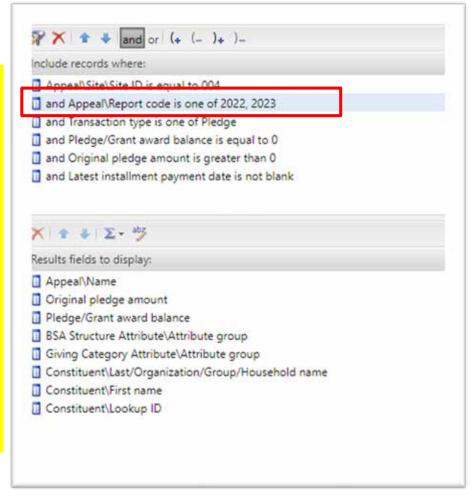

## **Uncommitted Batches**

- Review batch entry for uncommitted batches.
- All batches created before 12/31/23 should either be committed or deleted before you close your 2023 books in PeopleSoft.
- Clear the Date Range filter and leave Sites filter to "All Sites".

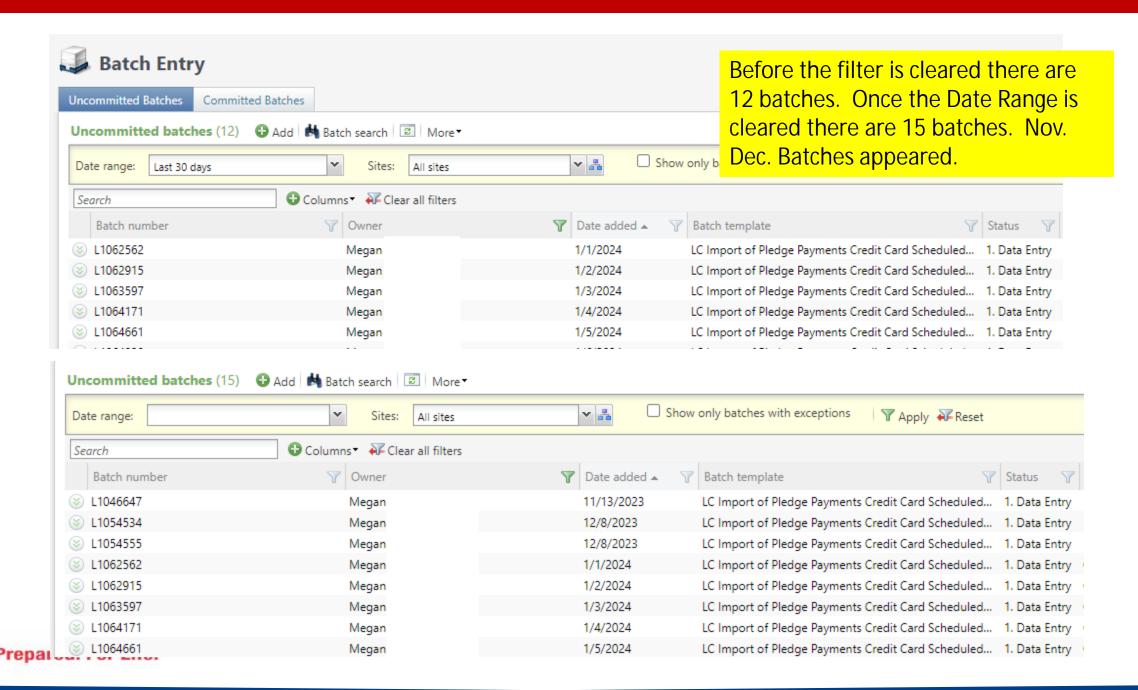

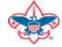

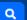

#### Home > Council Support > Council Funding and Finance > Council Administration **Council Support** Council Management **Council Administration** Support The sections below provide tools for Council staff to assist them in the proper management of their Council. This is Contact Council designed for staff use but may provide detailed information to volunteers interested in the particula opics. Management Support **Accountable Plan Template** Council Assessments **Council Office Procedures Council Stewardship Policies** Council Board Resources FASB Accounting Changes and the BSA - new for 2018 **Fiscal Management Procedures for Stewardship** Council Business Fiscal Policies and Procedures for BSA Units - Revised April 2022 Practices - - BSA Units PayPal and Venmo Reporting Update Council Fiscal **Interpreting Financial Statements** Management and **Life Insurance Imputed Calculation Local Council Accounting Manual** Training www.scouting.org/financeimpact **Local Council Financial Audit Tools** Journey to Excellence New York Conflict of Interest Policy—Updated March 20 New York Conflict of Interest Policy-March 2014 Council Funding and Finance Records Retention Policy - Updated January 2019 Presentation: Fringe Benefits: Employer-Prov ised Vehicles and Group-Term Life Insurance - Uploaded April 2014 Financial Planning Record Camp Card Transactions—PeopleS Record Product Sales in General Ledge **Funding The Council Time Study Forms Council Administration Blackbaud CRM Resources** Local Council Financial **BSA Fiscals Forum** Audits PeopleSoft Support

Accounts Payable

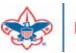

**Back Office Business** 

Solutions

Q

#### **Council Support**

Council Management Support

BOY SCOUTS OF AMERICA

Contact Council
Management Support

Council Assessments

Council Board Resources

Council Business Practices

Council Fiscal Management and Training

Journey to Excellence

Council Funding and Finance

Home > Council Support > Council Funding and Finance > Council Administration > CRM Resources

### **CRM Resources**

**CRM Process Videos** 

CRM (Blackbaud) User Forum Presentations

Report Cookbook (for OLTP) BSA Appeal Progress & Appeal Constituent Reports

#### 2022

January 2022 User Forum – Slide Deck – recording
February 2022 User Forum – Slide Deck – recording
March 2022 User Forum – Slide Deck – recording
April 2022 User Forum – Slide Deck – recording

- Creating Constituent Interactions \* Using the Constituent Interaction Data List \* Using Development Workspace
- \* Scouting Gives Setup

2021

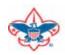

### Member Care Self-Service

http://membercare.scouting.org

Creating an incident directly in JIRA

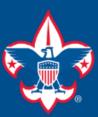

### Welcome to the National IT Service Catalog

We value your feedback. Click Here

My Open Tickets | My Closed Tickets | Knowledge Base | Report Security Issue | Report Phishing Attempt | Password Reset | Office365 | HR Gateway | MyBSA

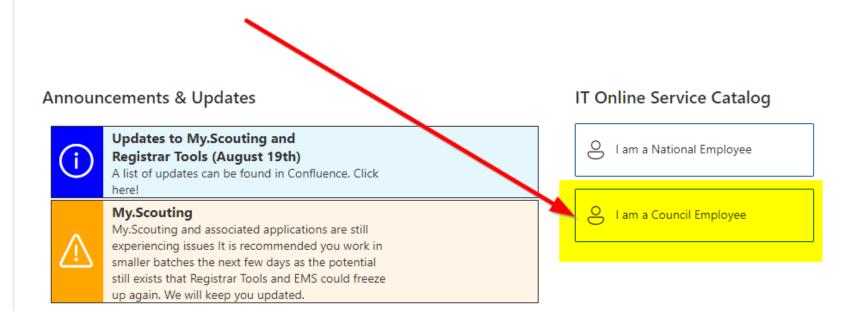

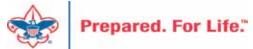

#### **Service Categories**

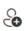

Accounts & Passwords

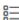

BSA Applications (Operations)

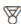

BSA Applications (Program)

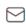

Email, Communication & Collaboration

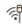

Network Services

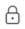

Security Services

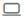

Hardware & Software

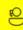

General Assistance

### Welcome to the National Online Support Center Service Catalog.

This service catalog is a detailed list of services provided by the Information Services Group.

Each service will have the following information:

- A brief description
- How to request support
- Links to additional Mowledge or training
- Highlighted Frequently Asked Questions

To go directly to the knowledge base, click here.

If there is something we can do to make this service catalog better, please It us know; click here.

Council Services

#### **Service Categories**

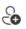

Accounts & Passwords

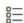

BSA Applications (Operations)

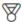

BSA Applications (Program)

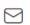

Email, Communication & Collaboration

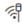

Network Services

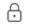

Security Services

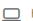

☐ Hardware & Software

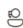

General Assistance

#### General Assistance

The General Assistance option should be used when the issue or question isn't Catalog.

When possible, open a ticket by selecting the service from the Service Catalog Request link. Doing so will ensure all the necessary information is collected and quickly routed.

Tickets opened using the general assistance option go into the general queue the order received.

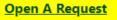

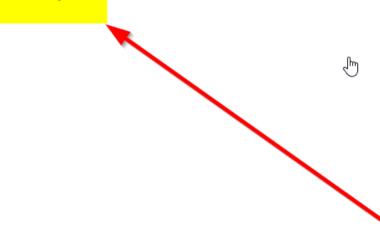

## http://membercare.scouting.org

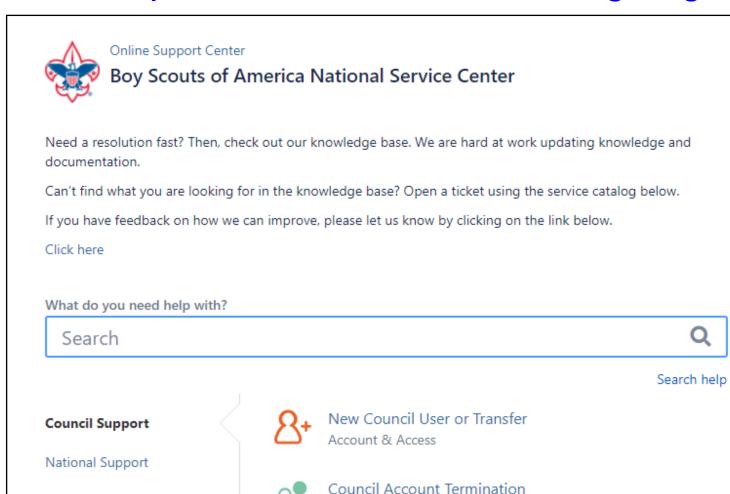

Account & Access

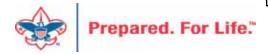

Scout Shops/NDC Support

# Summary – Description – Council

#### Summary

Blackbaud - need new giving category

A brief description of your problem.

Description - For quick resolutions please provide as much detail as possible.

Please provide me a list of giving categories

#### Council #

006 Black Warrior Council

NTL/HAB employees select 999 and NDC/Scout Shop employees select 000

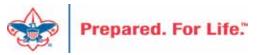

# User Name – Application - Attachments

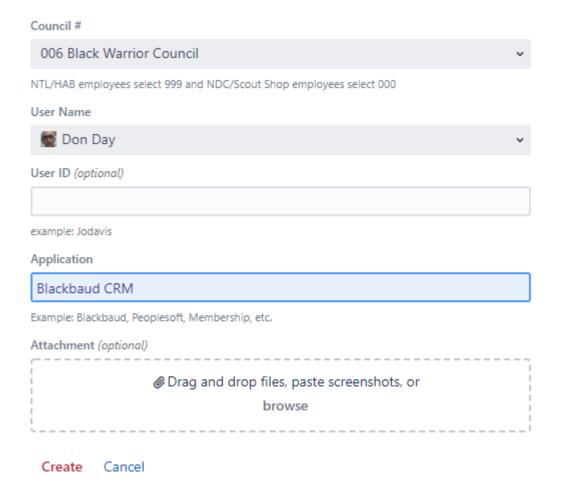

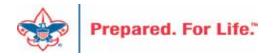

## **Next Forum**

February 21, 2024 10:00 am & 2:00 pm CT

## **Questions & Answers**